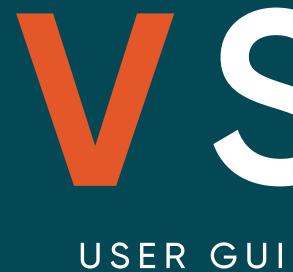

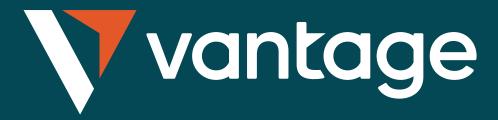

# USER GUIDE TO AUTO-COPYING

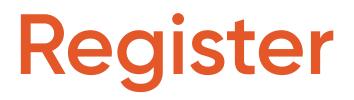

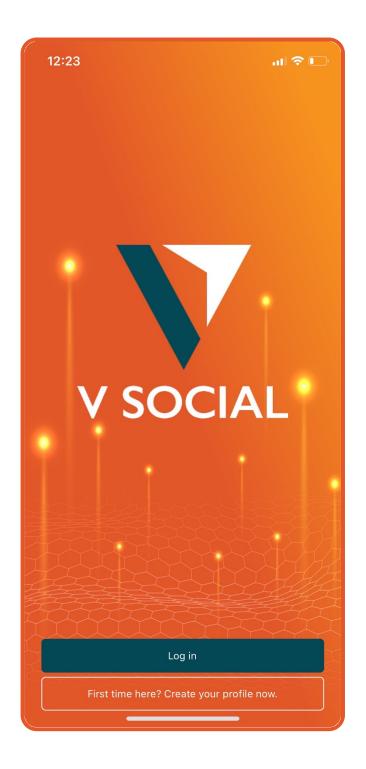

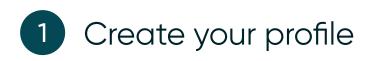

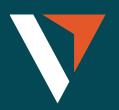

| 12:23                                  | <b>?</b> • |
|----------------------------------------|------------|
| Х                                      |            |
|                                        |            |
| V SOCIAL                               |            |
| Email                                  |            |
| Password                               |            |
| Confirm password                       |            |
| First name                             |            |
| Last name                              |            |
| Phone number                           |            |
| Country of Residence<br>United Kingdom |            |
| Register                               |            |
|                                        |            |
|                                        |            |

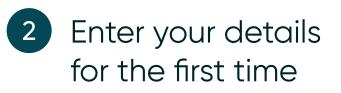

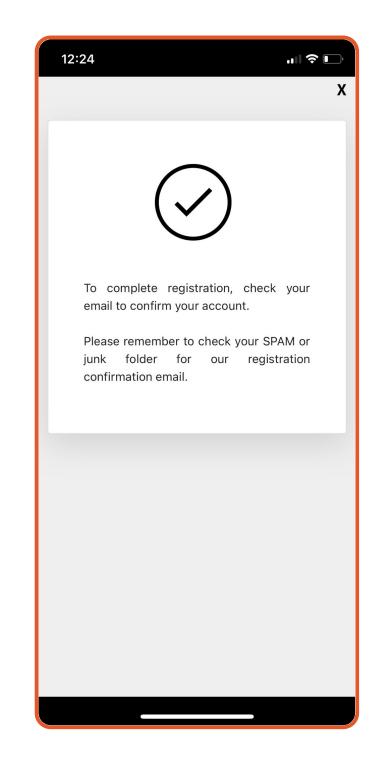

**3** To complete the registration, please check on your registered email to confirm your account and return to the app to login

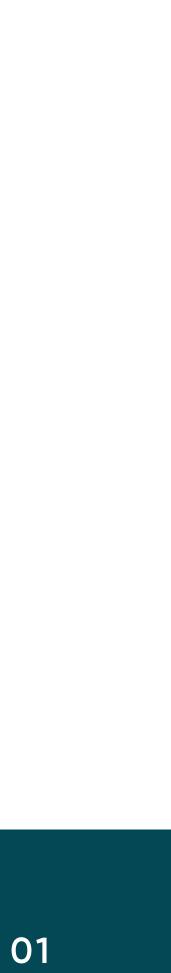

### Connecting to MT4

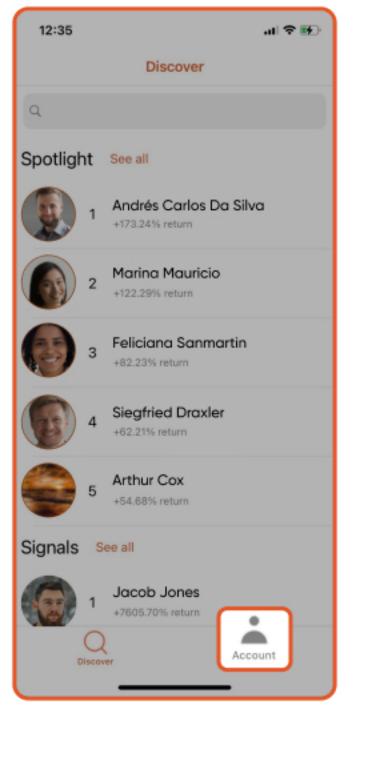

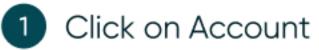

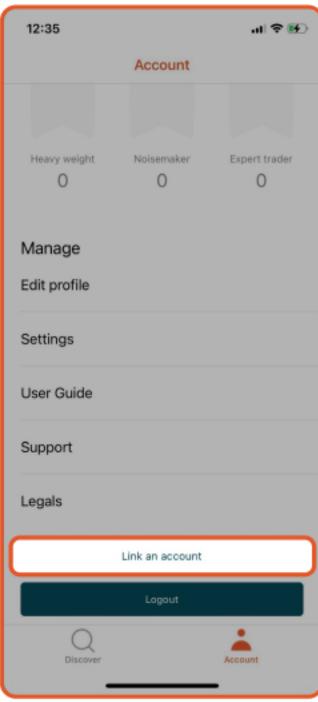

Select Link an 2 account to link MT4 account

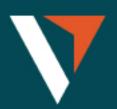

| r |  |
|---|--|
|   |  |
|   |  |
|   |  |
|   |  |
|   |  |
|   |  |
|   |  |
| - |  |
|   |  |

| <                                                        |      |
|----------------------------------------------------------|------|
| Enter your trading<br>account details                    |      |
| VantageST-Live04                                         |      |
| Account number                                           |      |
| Password                                                 |      |
| Done                                                     |      |
| No trading account? Create one now                       |      |
|                                                          | Done |
| VantageST-Live01<br>VantageST-Live02<br>VantageST-Live03 |      |
| VantageST-Live04                                         |      |
| tuntugeer Erreet                                         |      |

3

Select your server and enter your MT4 login and password

#### How to select the correct server:

- VantageST-Live01
- VantageST-Live02
- VantageST-Live03
- VantageST-Live04
- VantageST-Live05
- VantageST-Live06
- VantageST-Live07
- VantageST-Live08
- VantageST-Live09
- VantageST-Live10
- VantageST-Live12
- VantageST-Live14

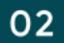

### Connecting to MT4

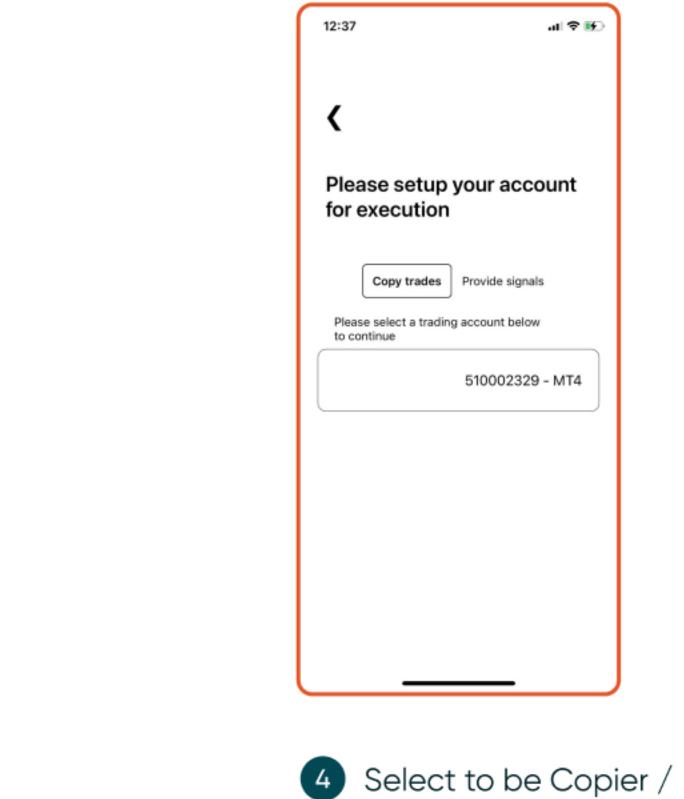

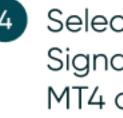

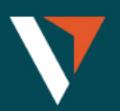

Signal and select the MT4 account

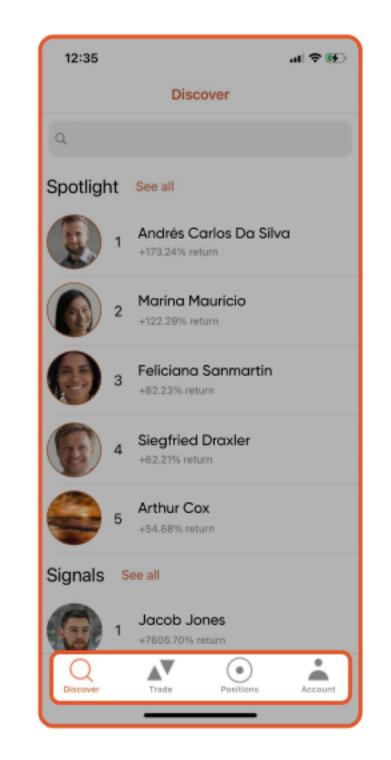

5

Once your MT4 account is linked successfully, it will display 4 tabs on bottom

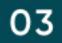

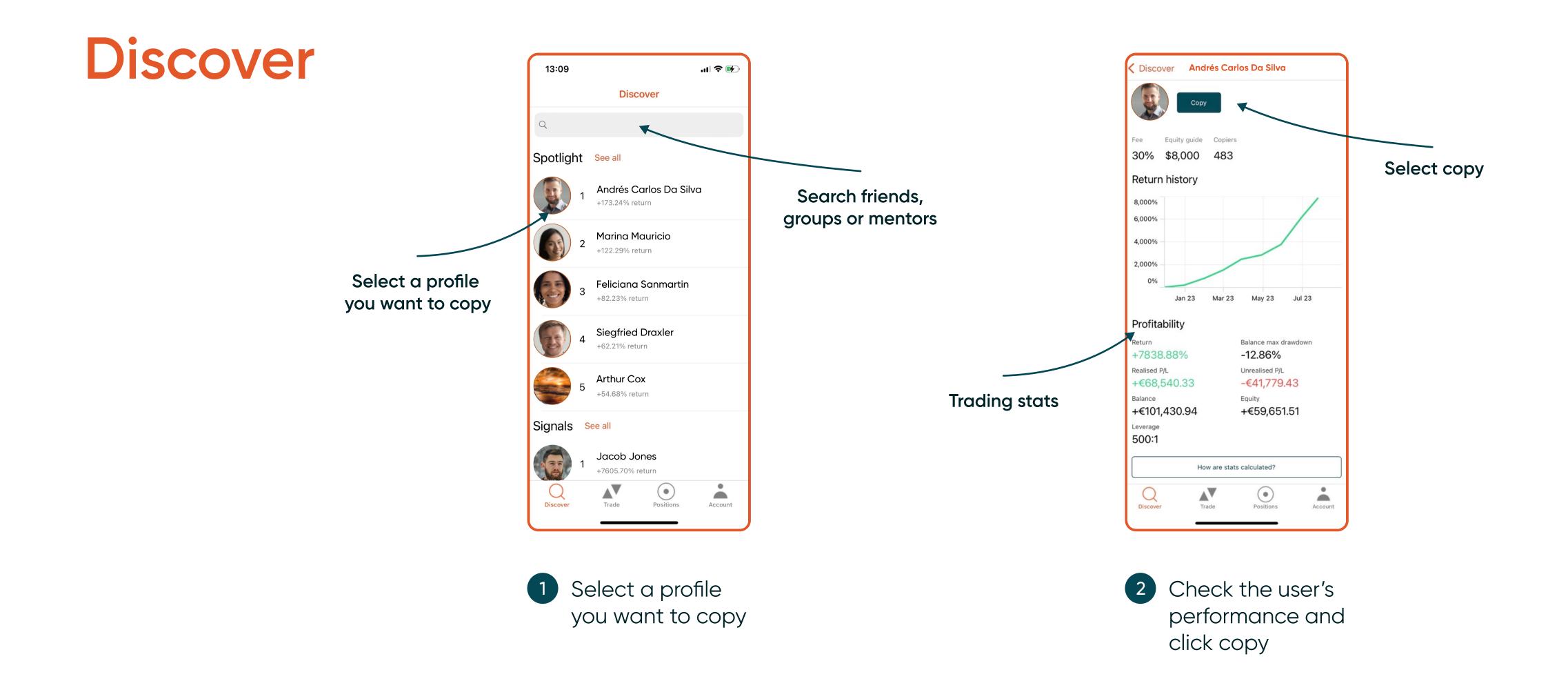

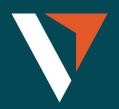

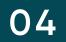

# **Three Copy Strategies**

- **1. Fixed Size** = all copy trades are fixed to one size
  - E.g., If the size is set to 0.1 lot.
  - The signal provider places 10 lots of XAUUSD; the copier will place 0.1 lot of XAUUSD+
  - The signal provider places 0.01 lot of XAUUSD; the copier will still place 0.1 lot of XAUUSD+

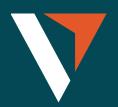

| 13:30                                                                                                    | .ul 🗢 🚱    |
|----------------------------------------------------------------------------------------------------|------------|
| <b>〈</b> Jane Cooper <b>Copy</b>                                                                                                    |            |
| Performance fee                                                                                                    | 30%        |
| Recommended equity                                                                                                    | \$8,000    |
| Trade size                                                                                                    | Fixed size |
| Fixed size                                                                                                    | 0.01       |
| Round up to minimum trade size                                                                                                    | 0          |
| Copy existing trades                                                                                                    | 0          |
| Fee FAQsTap 'Agree and Copy' to accept our ContemporationAgreementTap 'Agree and Copy' to accept our Contemporation TermsTap 'Agree and Copy' to accept our Signation Subscription Performance Fee Terms | ppier      |
| Agree and Copy                                                                                                    |            |
| Discover Trade Positions                                                                                                    | Account    |

- All copy trades are fixed to one size Ensure no trades are missed
  - Any open trades will be copied

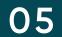

## **Three Copy Strategies**

- 2. Mirror Master Size = copy master trade size irrespective of account size
  - E.g., The signal provider places 10 lots of XAUUSD; the copier will place 10 lots of XAUUSD+
  - The signal provider places 0.01 lot of XAUUSD; the copier will place 0.01 lot of XAUUSD+

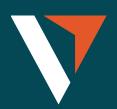

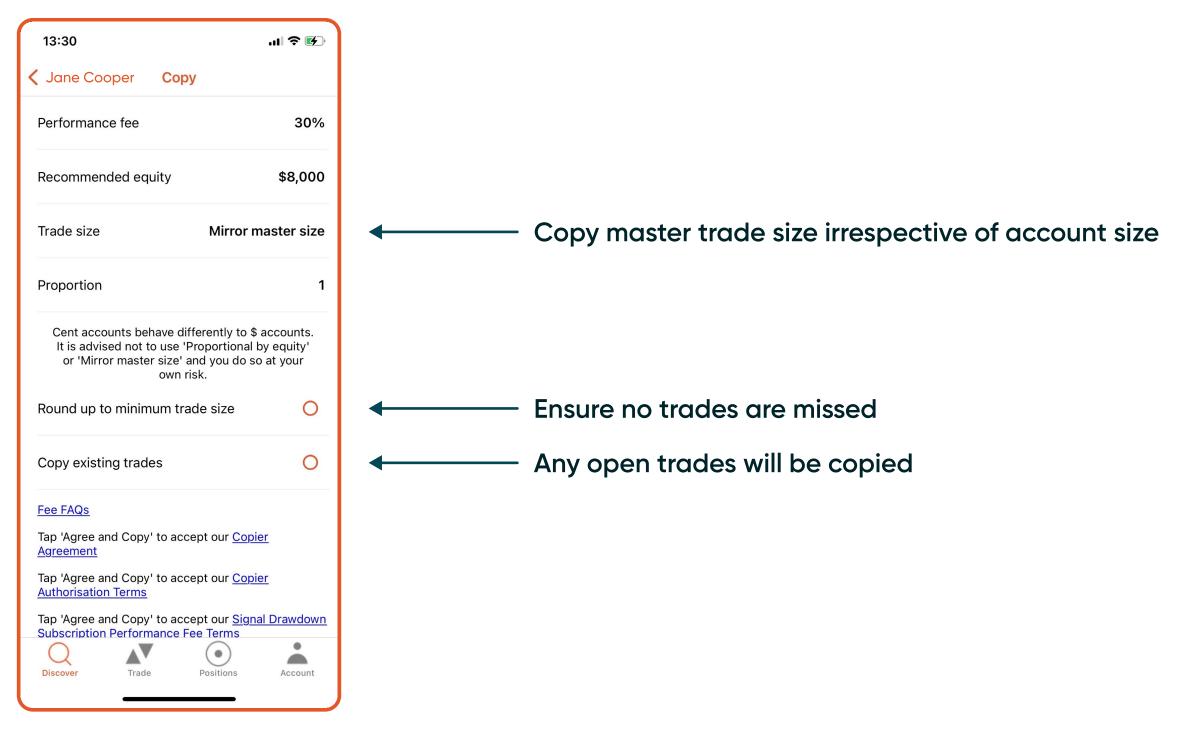

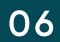

# **Three Copy Strategies**

- **3. Proportional by Equity** = the trade size is proportional to account equity. The copier can reduce or amplify their exposure to the size of trades
  - E.g., If the proportion is set to 2 and the signal provider's equity is US\$100, then the copier's equity will be AU\$1000
  - If the signal provider uses a US\$5 margin to open a trade, the copier will use an AU\$100 margin to open a position of the same symbol.
  - 100 = (5 / 100) \* 2 \* 1000
  - (The signal provider's used margin for this trade/ The signal provider's equity) \* proportion \* The copier's equity

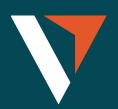

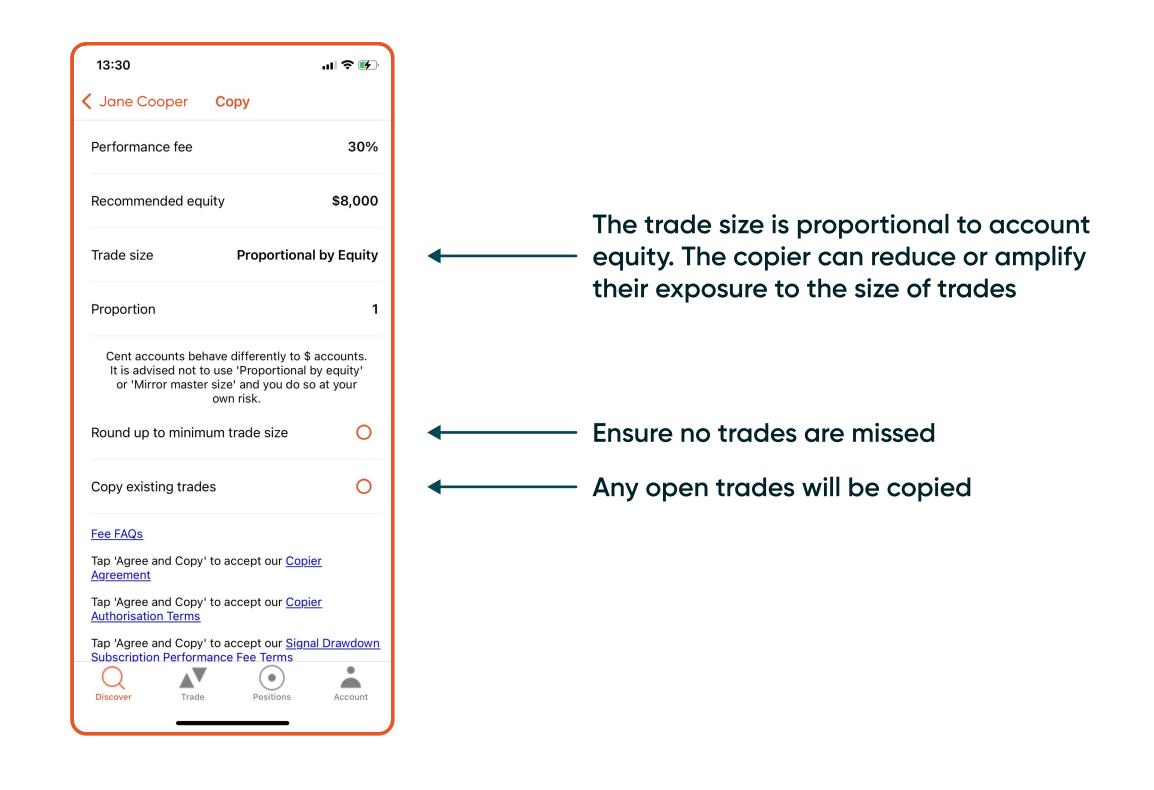

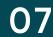

### Trade

13:33

< XAUUSD+

Order

Quantity

Stop Loss

Take Profit

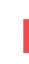

Q Discover

Order: Place pending order 1

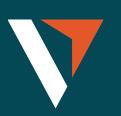

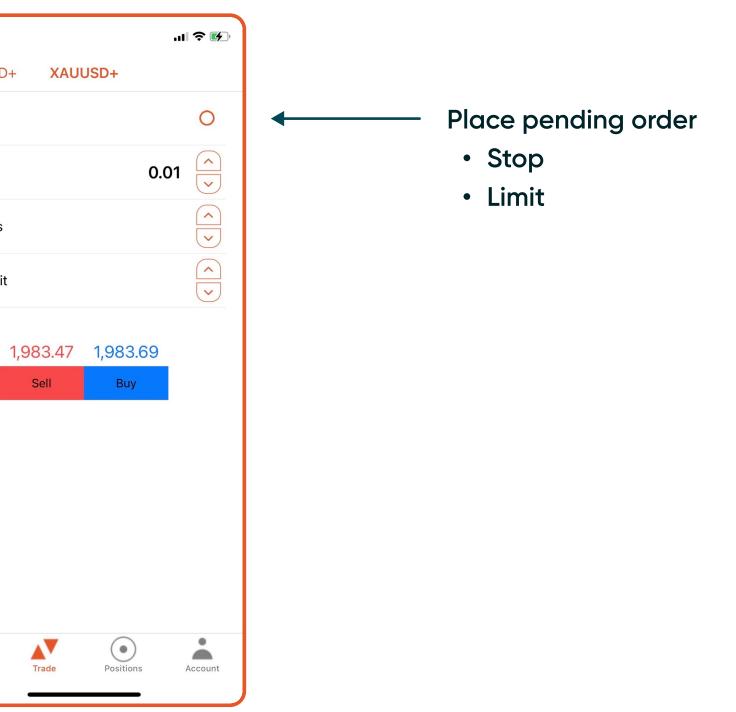

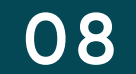

### Positions

| 13:33                       |                     | ul 🗢 🗗                                  | ), |  |
|-----------------------------|---------------------|-----------------------------------------|----|--|
| Open                        |                     |                                         |    |  |
| Open Pend                   | ing Orders          | Closed Missed                           |    |  |
| Balance<br>+\$1,000.00      | Equity<br>+\$999.68 |                                         |    |  |
| -\$995.68 available         | margin              | \$3.97 used marg                        | in |  |
| <b>-\$0.29</b><br>194493542 |                     | <b>XAUUSD+</b><br>20/07/2023 1:33:46 pn |    |  |
| Stake                       | Entry               | Live price                              |    |  |
| Buy 0.01                    | 1983.65             | 1983.36                                 |    |  |
| Stop Loss                   | Take Profit         | Trade status<br>Open                    |    |  |
| Edit                        |                     | Close                                   |    |  |
|                             |                     |                                         |    |  |
|                             |                     |                                         |    |  |
|                             |                     |                                         |    |  |
|                             |                     |                                         |    |  |
|                             |                     |                                         |    |  |
|                             |                     |                                         |    |  |
|                             |                     |                                         |    |  |
|                             |                     |                                         |    |  |
| Q                           |                     | •                                       |    |  |
| Discover                    | Trade F             | Positions Account                       |    |  |
|                             |                     |                                         |    |  |

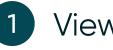

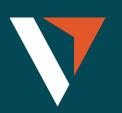

| 13:35                                 | .ıl ≎ ⊮                                 | 13:35                              |                           | ul 🗢 🚱                            | Missed                                                    |
|---------------------------------------|-----------------------------------------|------------------------------------|---------------------------|-----------------------------------|-----------------------------------------------------------|
| C                                     | Drders                                  |                                    | Closed                    |                                   | Open Pending Orders Closed Missed                         |
| Open Pending Orde                     | ers Closed Missed                       | Open Per                           | ding Orders Closed        | Missed                            | BATCHRC<br>11/07/2023 5:33:46 pm                          |
| <b>\$</b><br>194493621                | <b>XAUUSD+</b><br>20/07/2023 1:34:55 pm | +\$0.17<br>194493542               |                           | XAUUSD+<br>023 1:35:10 pm         | BATCHRC                                                   |
| StakeEntryBuy 0.011980Stop LossTake P | Live price<br>0 1983.79                 | Stake<br>Buy 0.01<br>Stop Loss<br> | 1983.65198Take ProfitTrad | price<br>33.82<br>e status<br>sed | BC 11/07/2023 5:32:47 pm<br>BATCHRC 11/07/2023 5:31:46 pm |
| Edit                                  | Cancel                                  |                                    |                           |                                   | BC<br>BC<br>BC<br>BC<br>BC<br>BC                          |
|                                       |                                         |                                    |                           |                                   | BC BATCHRC<br>11/07/2023 5:28:46 pm                       |
|                                       |                                         |                                    |                           |                                   | BC BATCHRC<br>11/07/2023 5:27:46 pm                       |
|                                       |                                         |                                    |                           |                                   | BC BATCHRC<br>11/07/2023 5:26:46 pm                       |
|                                       |                                         |                                    |                           |                                   | BATCHRC<br>11/07/2023 5:25:46 pm                          |
| Q<br>Discover Trade                   | Positions Account                       | Q<br>Discover                      | Trade Positions           | Account                           | Discover Trade Positions Account                          |

1 View open, pending orders, closed positions or missed position

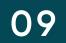

## Account (Copier)

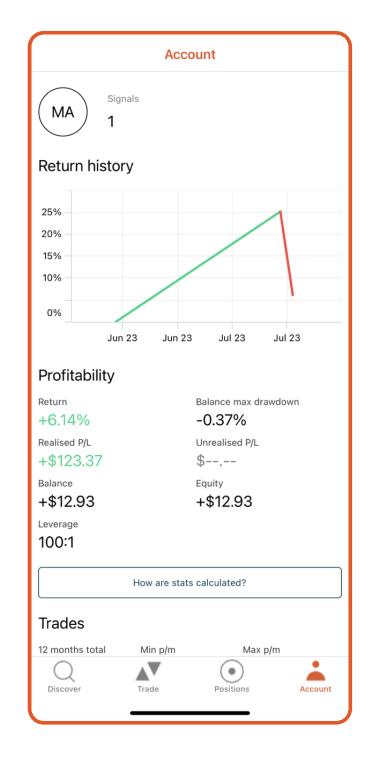

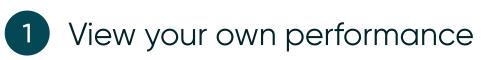

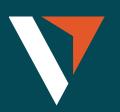

| Account                 |                     |
|-------------------------|---------------------|
| Copier                  |                     |
| Status                  | Copying             |
| Max drawdown            | Hard stop triggered |
| Who am I copying?       |                     |
| Manage                  |                     |
| Edit profile            |                     |
| Deposit / Withdraw      |                     |
| Settings                |                     |
| User Guide              |                     |
| Support                 |                     |
| Legals                  |                     |
| Link an account         |                     |
| Logout                  |                     |
| Discover Trade Position | s Account           |

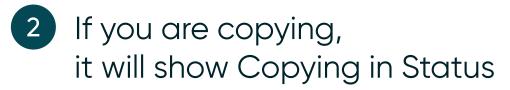

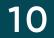

### Max Drawdown (Three levels)

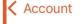

Warning level

Soft stop level

Hard stop level

Current level

Drawdown FAQs

Q Discover

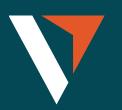

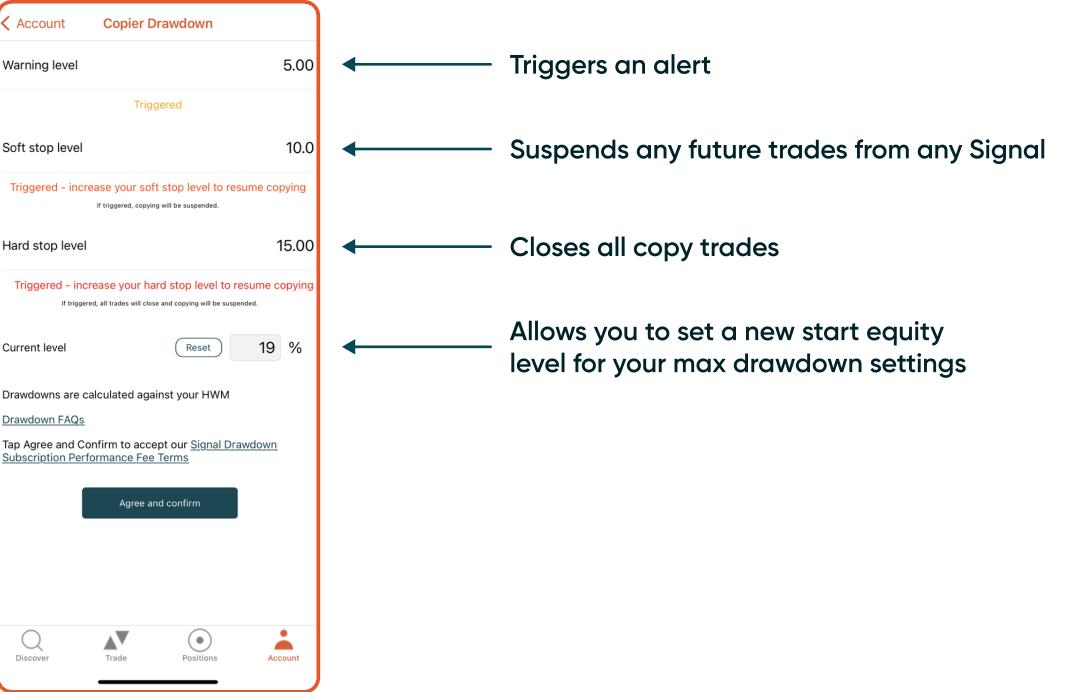

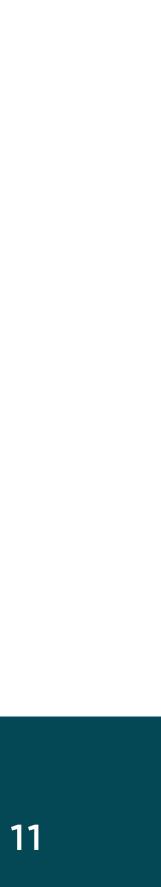

### Account (Signal Provider)

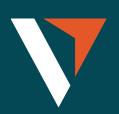

0 Signal Prov Set fee

Manage

Edit profile

Deposit / Wit

Settings

User Guide

Support

Legals

Q Discover

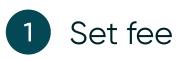

|                          | Account         |         |               |
|--------------------------|-----------------|---------|---------------|
|                          |                 |         |               |
| Heavy weight             | Noisemaker<br>O |         | t trader<br>0 |
| ignal Provider<br>et fee |                 |         |               |
| lanage<br>dit profile    |                 |         |               |
| eposit / Withdraw        |                 |         |               |
| ettings                  |                 |         |               |
| ser Guide                |                 |         |               |
| upport                   |                 |         |               |
| egals                    |                 |         |               |
|                          | Link an account |         |               |
|                          | Logout          |         |               |
| Discover Trade           | e Po            | sitions | Account       |

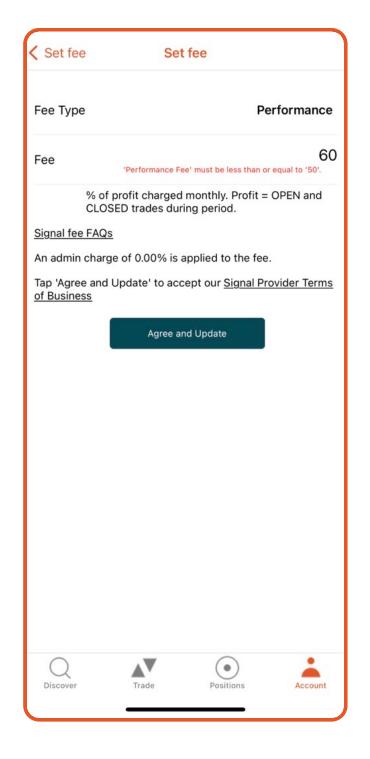

2 The performance fee is based on the high-water mark mode

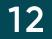

# Contact us

We are focused on building a platform that revolutionises the trading experience.

We would love to hear from you if you have any feedback or questions that can help us continue building the best platform possible.

clientsuccess@vantagemarkets.com

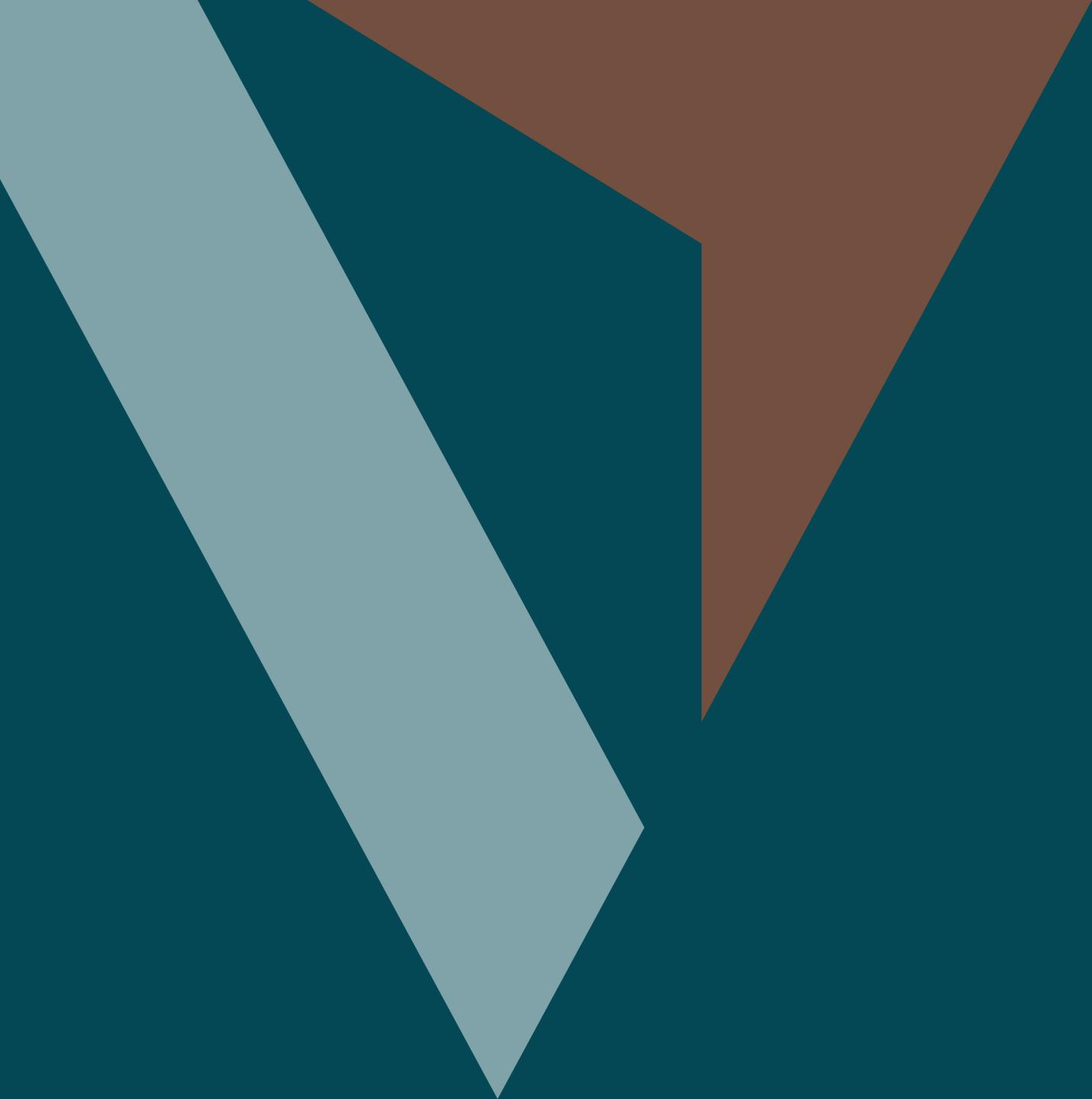